# **10 Minutes de Code <sup>U</sup>NITE 1: <sup>A</sup>PPLICATION**

 **TI-NSPIRE™ CX AVEC LE TI-INNOVATOR™ HUB NOTES DU PROFESSEUR**

Ecrire un programme qui contrôle les feux de circulation. **Objectifs :**

L'instruction **Disp** affiche un message sur l'écran d'accueil de la calculatrice. Elle peut être utilisée pour afficher la valeur d'une variable **Disp X,** mais peut aussi afficher une chaîne de caractères. Mais elle n'empêche pas le programme de continuer.

L'instruction **Text** du menu **E/S** affiche une boîte de dialogue et attend que l'utilisateur appuie sur **Enter** ou clique sur le bouton « OK » avant de traiter le reste du programme.

### **Configuration de l'écran de titre**

- 1. Commencer un nouveau programme et l'appeler APPLIC1.
- 2. Obtenir le mot clé **Text** à partir du menu **E/S**.
- 3. Entre guillemets, ajouter le message "*Feu de circulation* <enter> *Appuyer sur* **enter***…"* comme montré sur l'écran de droite.

**Conseil à l'enseignant :** Pour quelles raisons un feu de circulation est-il constitué de trois lampes au lieu d'une seule ? Les personnes daltoniennes ne pourraient pas distinguer l'état du feu. Ainsi la lampe verte est toujours située au bas du feu ou à droite.

Ce document est mis à disposition sous licence Creative Commons

<http://creativecommons.org/licenses/by-nc-sa/2.0/fr/>

## • Contrôler la diode de couleur RVB pour simuler des feux de circulation en utilisant une seule lampe.

• Créer une séquence d'instructions avec des contrôles de synchronisation appropriés

 $f$ eux $()$ 

Votre travail consiste à écrire un programme qui contrôle un feu de signalisation. La lumière sera simulée à l'aide de la diode RVB intégrée au Hub TI-Innovateur.

**Unité 1** : Débuter avec le TI-Innovator™ Hub Application **and Application Example 2019** 

La DEL COULEUR doit passer du vert au jaune puis au rouge ET du rouge au jaune puis au vert. Vous fixez vous même la temporisation.

Votre programme aura une séquence d'instructions qui simule le changement de ROUGE en VERT puis en JAUNE et enfin en ROUGE. Une structure séquentielle de contrôle dans la programmation est un ensemble d'instructions qui sont traitées les unes après les autres, de haut en bas, sans interruption.

#### **Utiliser** *Text* **comme une pause**

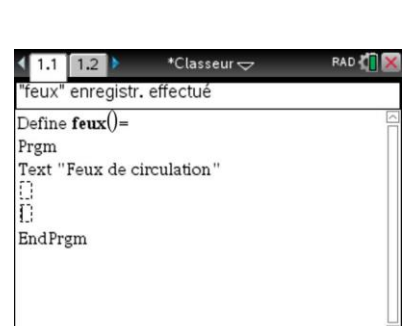

\*Classeur $\Rightarrow$ 

Feux de circulation OK

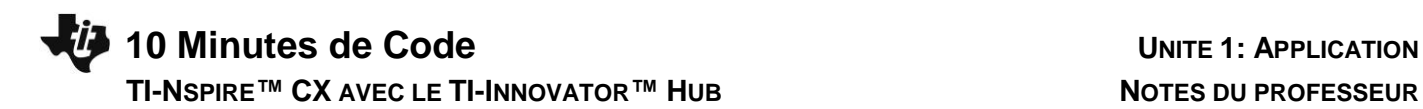

#### **Fixer les couleurs**

Tout d'abord, nous définissons la couleur rouge en envoyant les valeurs 255 0 0 à la diode RVB.

Sur l'exemple de droite, nous utilisons l'instruction **Wait** afin de demander à la calculatrice d'attendre 5 avant d'envoyer la commande suivante au Hub TI-Innovator. La lumière rouge s'illuminera pendant ce temps.

Votre travail consiste à ajouter des instructions pour afficher le vert, puis le jaune, puis le rouge à nouveau.

Un défi : Ajouter du SON pour guider les personnes aveugles (piétons, pas les conducteurs !) afin qu'elles puissent identifier les couleurs.

**Conseil à l'enseignant : Les** valeurs RVB du jaune sont : 255 255 0.

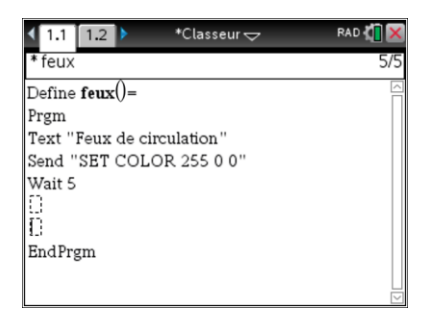

Ce document est mis à disposition sous licence Creative Commons

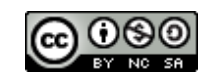

<http://creativecommons.org/licenses/by-nc-sa/2.0/fr/>